Java ベースの web アプリケーションを用いた

成績管理システムの一考察

A Study of the performance management system using Java-based web applications

07504 石井貴之 指導教員 清水哲也

### 1. はじめに

現在,めざましい科学技術の進歩を背景に,社 会は情報化に向けて急速に発展している.その中 でも,スマートフォンなどの普及により,タブレット式 端末が注目されている.

本学校では,成績管理システムへの入力までに 大きく分けて 2 つの過程がある.1 つ目は,教務手 帳へ学生の出欠席や小テストの結果などの成績関 連を記入する過程.2 つ目は,教務手帳に記入し た出欠席や小テストの結果をデータ化するために 成績管理システムに入力する過程の2つである.

一見単純な過程だが,担当する科目が多い先 生,そのうえ担任も受け持つ先生方にとっては多 大な量になり,多くの時間と労力を費やされる.さら に紙データからデジタルデータに移行する上で入 力ミスが発生する可能性がする.

以上の問題解決策として上げられるのが,2つの 過程を繋げて 1 つの過程にすることである.この解 決策を実現するために,本研究で注目したのが携 帯端末である.その中でもタブレット型携帯端末を 用いることで,ノート PC と違い場所問わず手軽に 持ち運びができ,成績を入力する事が可能となる. また,片手での操作もしやすくなると考える.

そこで本研究ではタブレット型携帯端末を介して, ブラウザ上で成績データを成績管理のデータベー スに入力する方法を提案する.

具体的には,定期試験以外の成績データ入力, 出欠席を取るときなどの場面で使用できるシステム が考えられる.また学生には,学内の PC・各自が 持参した PC・スマートフォンから,自分の成績を閲 覧できるシステムが考えられる.

### 2. 成績管理システム

本研究の成績管理システムでは教員から成績 データを入力できるシステムの実装,生徒からは自 分の成績データの閲覧,また科目のシラバスの閲 覧・検索できるシステムの実装した.

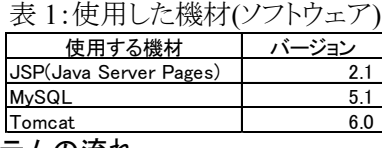

## 3. システムの流れ

携帯端末から入力をするとサーバ内にある JSP プログラムによって SQL 文に変換してデータベー スへ要求する.データベース側は要求されたデー タは JSP を通して携帯端末に表示される流れであ る.図1は生徒個人成績データ閲覧システムの実 装画面である.

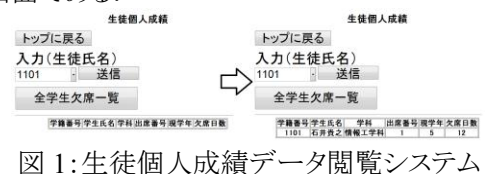

#### 4. 結論

以下が本研究の成績管理システムに実装したシ ステムである.

・デジタル出欠席簿システム

デジタル出欠席簿は,主に教員が利用でき, 欠席者の欠席のカウントし,欠席データを更新 する事ができるシステムを実装している

# ・生徒個人成績データ閲覧システム 生徒個人成績データ閲覧システムは、主に教 員も学生も利用でき,学籍番号・学生氏名・学 科・出席番号・現学年・欠席日数の項目があり, 今のところ教員側も学生側も生徒個人の成績 (主に欠席日数)閲覧できるシステムを実装して

# ・シラバス検索・閲覧システム

シラバス検索・閲覧システムは,主に教員も学 生も利用でき,科目の科目番号・科目名・実施 学科・担当教員・開講学期・単位数を閲覧するこ とができるシステムをしている.

### 5. 今後の発展

いる.

機能の面では生徒個人成績データの閲覧にあ たって、セキュリティ強化のために最低限パスワー ドの設定が必要である.

プログラムの面ではデジタル出欠簿のプログラム で.複数チェックしたのを同時送信するため生徒個 人に対して個別に変数や関数を増やしていたが, 登録人数が増えるたびにソースコードが増えるの でプログラムとして多大な量のソースコードになる. そこでプログラムの軽量化を図るための解決策の 一例として,for 文か while 文を用いて学籍番号の 数値をカウントアップさせる方法がある.

### 参考文献

- [1] 竹杉 誠司,"Java+MySQL+Tomcat で作る掲 示板ブログ",株式会社ラトルズ,2005 年
- [2] 竹杉 誠司,"Java+MySQL+Tomcat で始める Web アプリケーション構築入門",株式会社ラト ルズ,2006 年